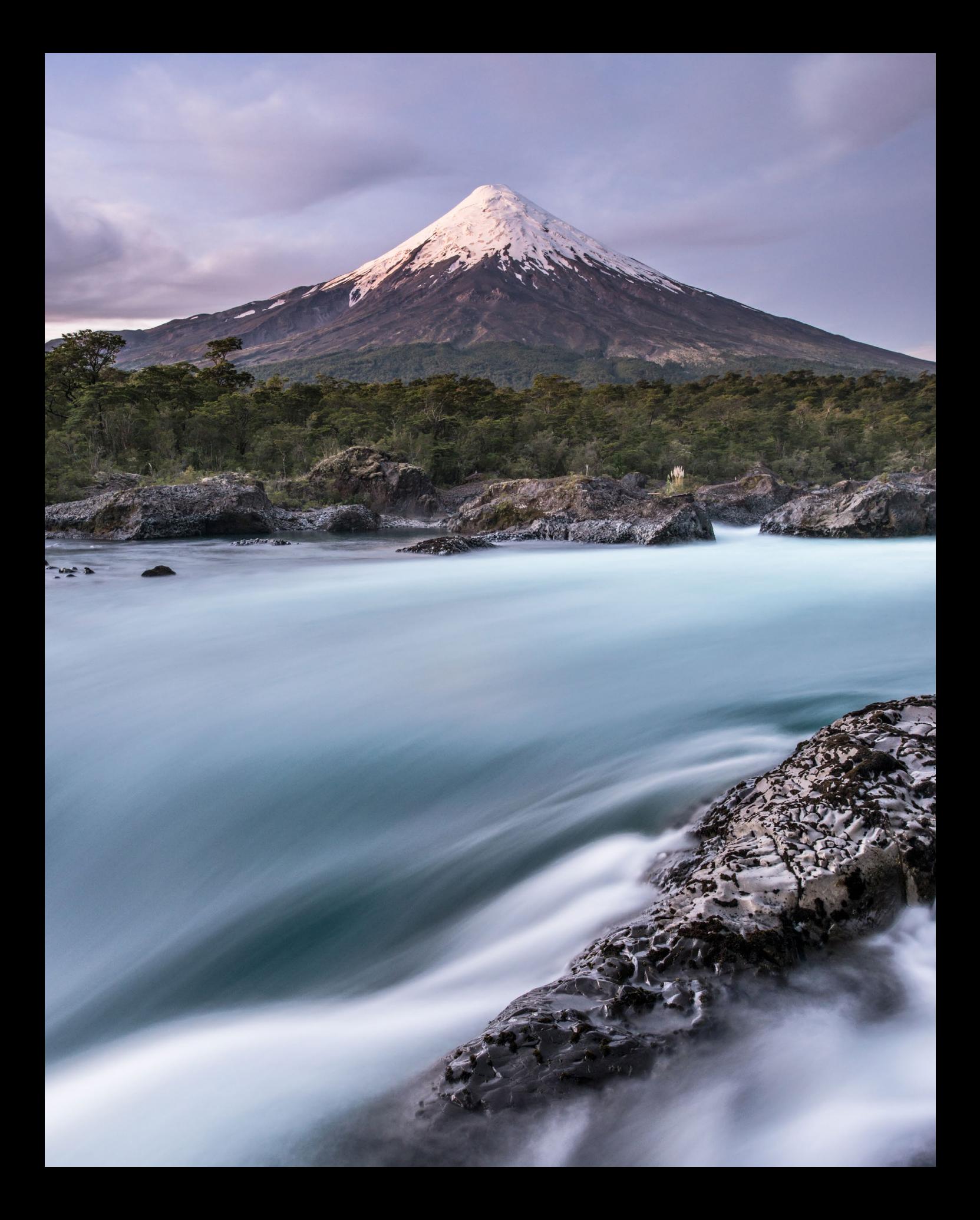

Insgesamt ist die Lage nicht besonders eindeutig. Was in der einen Region erlaubt ist, gilt für den nächsten Bergzug nicht mehr. Für ausführliche Informationen suchen Sie bitte die Websites der Alpenvereine oder des Schweizerischen Alpenclubs auf – oder nehmen Sie direkt Kontakt auf:

- DAV (Deutschland) *www.alpenverein.de*
- ÖAV (Österreich) *www.alpenverein.at*
- CAI (Italien) *www.cai.it*
- AVS (Südtirol) *www.alpenverein.it*
- SAC (Schweiz) *www.sac-cas.ch*
- CAF (Frankreich) *www.ffcam.fr*
- PZS (Slowenien) *www.pzs.si*

Wer ein handfestes Argument für ein fotografisches Projekt bieten kann, erhält mitunter die Erlaubnis für das Übernachten in einem Zelt oder im Biwak – so war zumindest die Antwort, als ich bei den verschiedenen Sektionen recherchierte.

## **1.4 Topografische Karten**

Topografische Karten, die ein Gelände in all seinen Details abbilden, gibt es schon sehr lange. So gab es in Frankreich und in Belgien bereits im 18. Jahrhundert großflächige und einheitliche topografische Karten. Ein flächendeckendes Kartenwerk im deutschsprachigen Raum existiert seit dem frühen 19. Jahrhundert. Dienten die damaligen Karten dem Militär, so werden die heutigen topografischen Karten vor allem als Wanderkarten verwendet.

Nahezu vor jedem Ausflug studiere ich topografische Karten, egal ob für eine Tagestour in den Bergen oder für eine mehrwöchige Reise. Eine topografische Karte beantwortet mir Fragen wie:

- Auf welches Gelände werde ich treffen?
- Welchen Bach, See oder welche Ebene kann ich im Vordergrund des Bilds einbauen?
- Welcher Fels, Wasserfall oder welche Bergspitze eignet sich als Hintergrund?

Ideal ist für mich eine Landschaft, wenn ich beim Komponieren meines Bilds Elemente in Vorder-, Mittel- und Hintergrund habe. Sehr gut eignen sich dafür Hochtäler mit einem dahinterliegenden auffälligen Berg oder Fels. In sehr tiefen und breiten Tälern dagegen sind die Berge meist zu weit weg, um im Bild imposant zu wirken. Interessante Bilder lassen sich auch von Gebirgsgraten aus machen, insbesondere wenn sich der Grat ins Bild zieht und so die räumliche Tiefe der Landschaft betont.

Topografische Karten helfen mir auch, den Verlauf der Sonne zu beurteilen. Habe ich beim Fotospot die Sonne im Rücken und den zu fotografierenden Berg vor mir, so werde ich es mit herausforderndem Licht zu tun haben. Ebenso verhält es sich, wenn sich die Sonne hinter meinem Hauptmotiv erhebt und ich mit Gegenlicht zu rechnen habe. Leichter wird es, wenn sich der Berg nördlich oder südlich von meinem Fotospot befindet. So hätte ich sowohl bei Sonnenaufgang (Osten) als auch bei Sonnenuntergang (Westen) schräg einfallendes Licht. Diese Überlegungen helfen mir beim Recherchieren vor einer angehenden Bergtour, um bei lohnenden Fotospots zur richtigen Zeit am richtigen Ort zu sein.

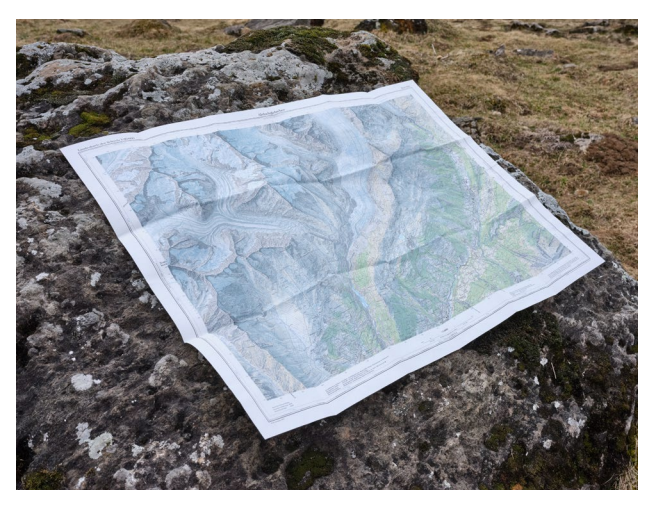

*Topografische Karten im Maßstab 1:25.000 sind das A und O in den Alpen. Ihr Vorteil gegenüber einem GPS-Gerät: die Gesamtübersicht und die Unabhängigkeit von Strom.*

Hier in den Alpen haben wir den Vorteil,

dass es ausführliches und flächendeckendes Kartenmaterial im Maßstab von 1:25.000 gibt. Karten im Maßstab 1:50.000 sind ebenso eine gute Alternative. Für manche, meist abgelegene, Regionen dieser Welt gibt es Karten gar nur im Maßstab von 1:100.000. Kleine Details werden dann nicht mehr so genau abgebildet, doch bleibt manchmal nur diese Wahl.

Zu guter Letzt noch der wichtigste Vorteil einer topografischen Karte: Papier benötigt keine Batterien oder Akkus. So eine Karte wird mich daher bis zum Ende einer langen Tour treu begleiten.

# **1.5 GPS (Global Positioning System)**

Mit dem Thema »GPS« bzw. »Geodaten« geht jede Fotografin und jeder Fotograf anders um. Es gibt inzwischen viele Möglichkeiten, GPS-Daten bereits beim Fotografieren in die Bilder einzubetten, zum Teil sogar über die Kamera selbst. Vielleicht haben Sie ja schon Ihre eigene Lösung dafür, vielleicht ist dieses Thema auch neu für Sie – ich möchte Ihnen im Folgenden meinen Ansatz dazu beschreiben.

#### **Teilen Sie Geodaten nicht online**

Unter Landschaftsfotografen setzt es sich mehr und mehr durch, Geodaten zu den eigenen Bildern nicht online zu teilen (d.h. aus den Bilddateien zu entfernen und auch nicht separat anzugeben). Das geschieht zum Schutz der gezeigten Locations, die sonst von noch mehr Nachahmern überrannt würden, als es ohnehin geschieht (manche deutschen Nationalparks bitten ihre Besucher sogar, Bilder nicht zu teilen).

Das Entfernen der Geodaten ist einfach: Wenn Sie das Bild in Lightroom exportieren, klicken Sie im Abschnitt »Metadaten« das Kästchen »Positionsinformationen entfernen« an.

Über Jahre hatte ich bei Wanderungen ins Gebirge topografische Karten in Papierform dabei, ohne nur einen Gedanken an GPS-Geräte oder Geotagging zu verlieren. Aber natürlich bedeutet Fotografie auch viel Arbeit am Computer – und da können Geodaten eine große Hilfe sein, etwa zur Vorbereitung eines Fotoausflugs oder bei der Nachbearbeitung von Bilddaten. Wenn ich beispielsweise einen Fotoworkshop oder eine Tour in Patagonien plane, arbeite ich zwingend mit GPS-Daten. Dafür verwende ich Software wie »Garmin BaseCamp«, »Google Maps« oder »Google Earth« sowie mein GPS-Outdoor-Navigationsgerät oder Smartphone, um Tracks oder Wegpunkte zu laden. Auch wenn ich alleine unterwegs bin, verwende ich in der Regel mein Outdoor-Navigationsgerät. Mit einer guten Vorrecherche und den bereits geladenen Wegpunkten finde ich die gesuchten Fotostellen (Aussichtspunkt, Bergsee etc.) selbst bei einem Aufstieg im Dunkeln vor Sonnenaufgang problemlos.

#### **1.5.1 Motive sammeln**

Zu einer guten Vorrecherche für ein fotografisches Thema zählt für mich das Sammeln von lohnenswerten Motiven. Wenn ich z.B. übers Wochenende eine Region besuche, werde ich am Ende bessere Fotos mit nach Hause nehmen, wenn ich bereits im Vorhinein weiß, was es dort zu fotografieren gibt. Sehe ich ein spannendes Bild im Internet oder in einem Fotoheft, markiere ich den Aufnahmeort auf einer digitalen Karte. Hierbei spielt es keine Rolle, ob ich direkt vor einem Fotoausflug stehe oder nicht. Ich markiere immer wieder spannende Fotostellen auf meiner digitalen Karte, auch wenn ich für die jeweilige Region gar keine Reise geplant habe bzw. sie erst zu einem viel späteren Zeitpunkt besuche. Besonders wenn ich einen Fotobeitrag in einem Magazin publizieren möchte oder an einem Buch arbeite, hilft mir solch eine Vorrecherche enorm, um möglichst rasch zum gewünschten Bildmaterial zu kommen.

### **1.5.2 Verschlagwortung und Geotagging**

Die richtige Verschlagwortung der Bilder ist nicht weniger zeitaufwendig als das Entwickeln der Raw-Dateien. Ausführliche Stichwörter in den Fotodateien sind nicht nur für die Suche in Ihren Bildern wichtig – denken Sie auch an Bildunterschriften für Texte in Veröffentlichungen. Detaillierte Schlagwörter sind für mich sogar die Grundvoraussetzung, um später einen Text für ein Bild schreiben zu können. Fotos, die ich bei Bildagenturen hochlade, müssen ebenfalls genau verschlagwortet sein.

GPS-Daten – also Angaben zu Breiten- und Längengrad sowie Höhe über Meeresniveau – in den Bilddateien helfen mir dabei. Ich erspare mir lange Recherchen und kann z.B. ein Rinnsal, eine Lichtung oder einen kleinen Bergsee sofort auf einer digitalen Karte erkennen und den Namen ablesen. Auch bei der Reisefotografie helfen mir die GPS-Angaben: Wie heißt nochmals die Straße oder Plaza, wo ich diese Kirche fotografiert habe?

Unabhängig davon, wie Sie Ihre GPS-Daten »loggen« (dazu gleich mehr): Das sogenannte »Geotagging« Ihrer Bilder, also das Einspielen der GPS-Daten in die Bilddateien, funktioniert immer gleich. Am Computer werden jedem Foto anhand seiner Aufnahmezeit die entsprechenden Positionskoordinaten aus dem aufgezeichneten GPS-Track zugewiesen.

#### **Wichtig**

Es ist absolute Voraussetzung für ein erfolgreiches Geotagging, dass Uhrzeit und Datum in Ihrer Kamera und Ihrem Geologger exakt synchron sind.

Es gibt eine reiche Auswahl an Geotagging-Software: »Smart GPS Sync«, »Geosetter«, »Geotag«, »Photolinker«, »Geo-Tracker« u.v.a.m. Auch Lightroom verfügt im »Karten«-Modul über diese Funktionalität.

#### **Tipp**

Aufgezeichnete GPS-Daten können Sie in der Regel im GPX-Format exportieren, um sie in andere geodatenfähige Anwendungen zu laden. Unterstützt wird oft auch das von Google entwickelte Format KML, über das Sie einen GPS-Datensatz in eine neue Karte in Google Maps importieren und dort editieren können. Das Resultat können Sie dann wiederum als KML-Datei ex- und in andere Anwendungen importieren.